## Tutoriel Piktochart 1. Créer un compte<https://piktochart.com/> P PIKTOCHART One-Step Sign Up Create your free account for instant access to Inscription rapide si the world's easiest to use visual creator vous possédez une up with adresse gmail Facebook G Google f with omail Full Name Email Inscription classique avec adresse mail et mot de passePassword Minimum 10 characters. For strong passwords, use phrases that are unique only to you. O I'm over 16 years old ◯ I'm below 16 years old By creating an account, I declare that I have read and accepted Piktochart's Terms and Conditions and Privacy Policy. **Create Account**

2. Choisir le type de document à réaliser : infographie, rapport, ou présentation

Already have an account?

3. Cliquer sur Infographics. Des thèmes sont proposés. En choisir un, puis cliquer sur Create

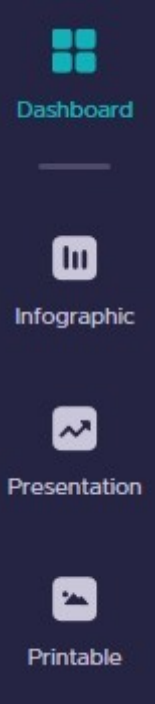

## 4. Créer un infographie en vous servant de la barre d'outils

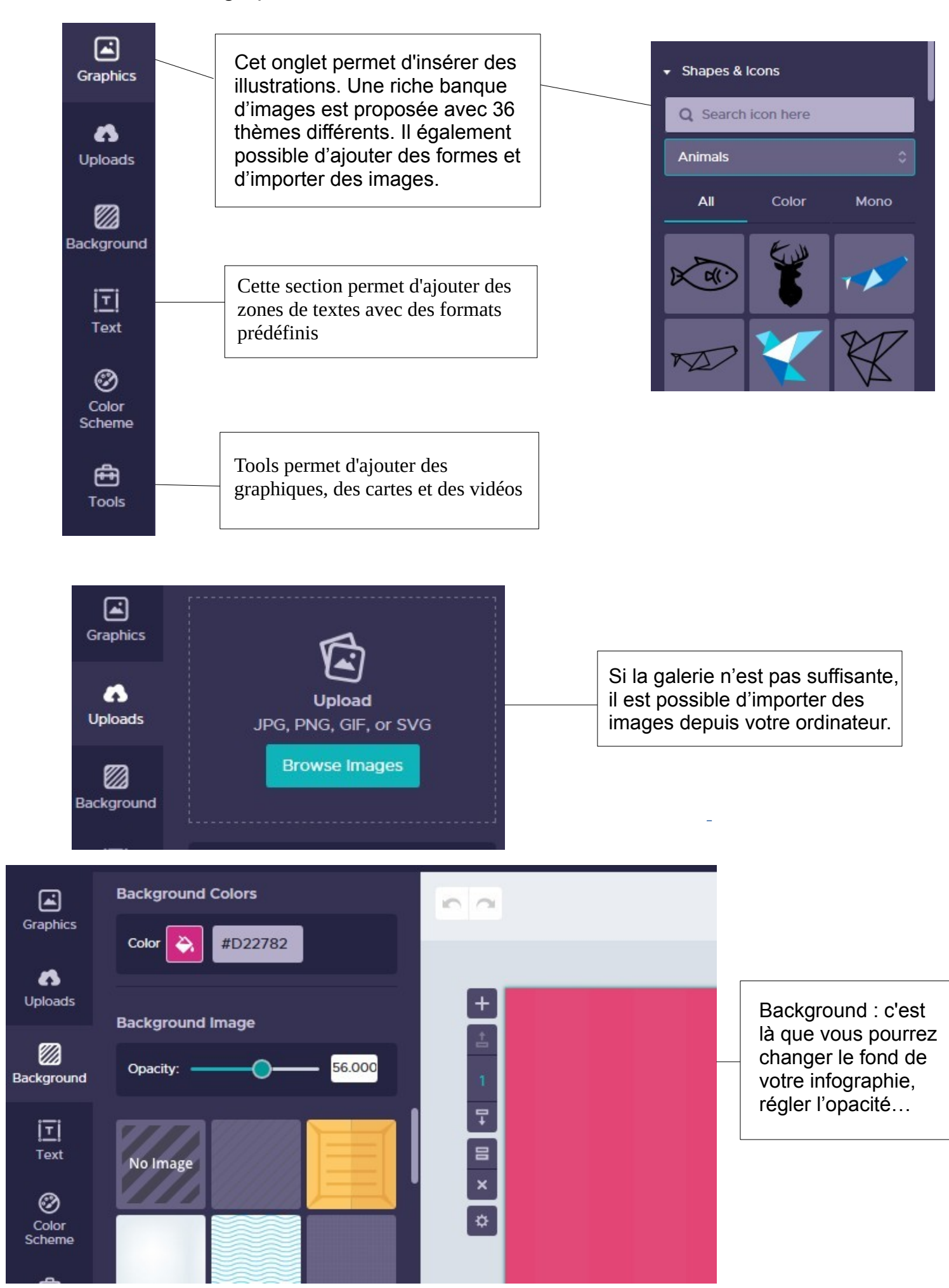

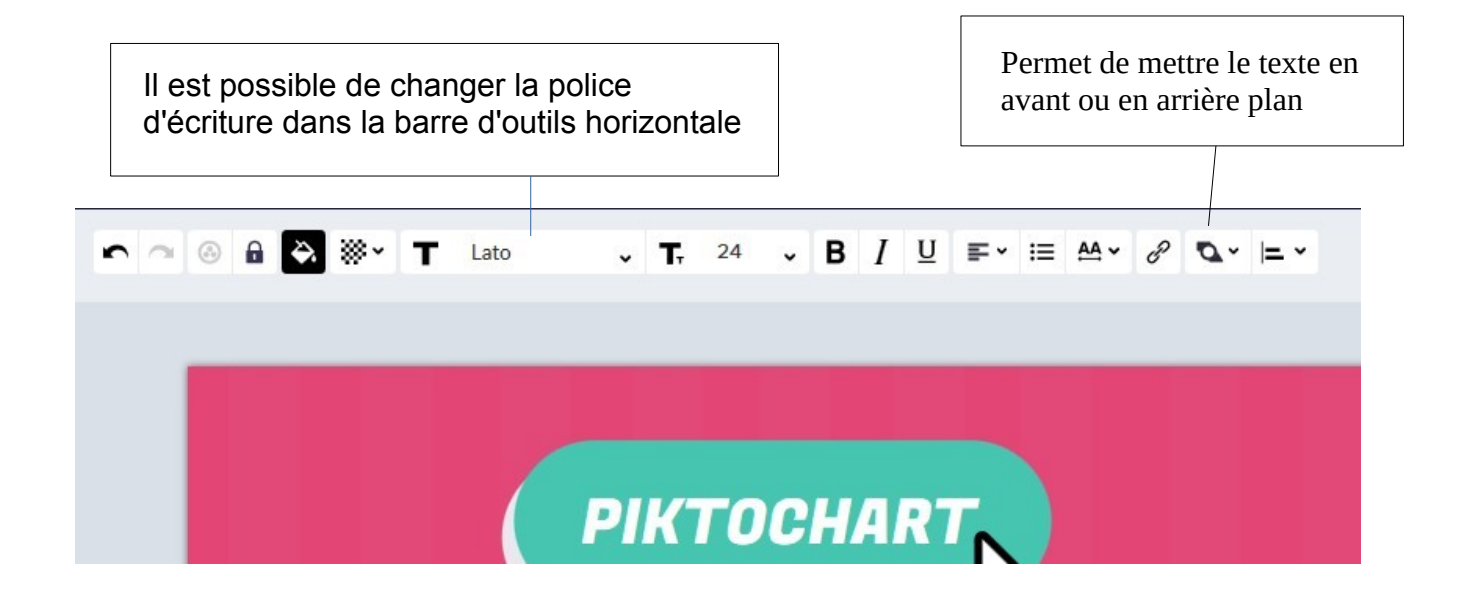

5. Vous pouvez maintenant partager votre infographie

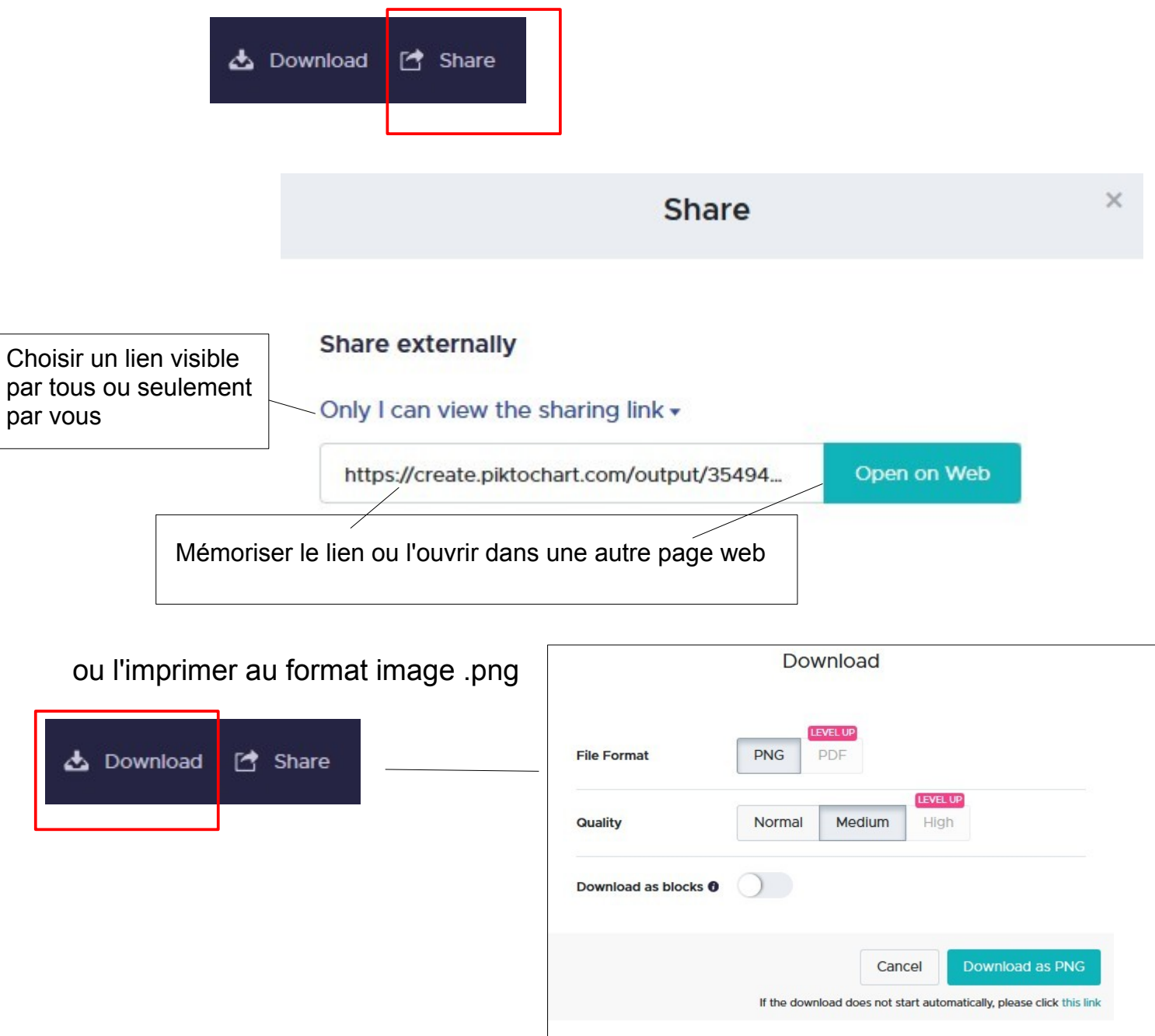